# **DataTransfer – Anhang 3** Beschreibung der DataTransfer-Berichte

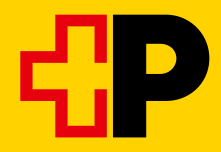

## Inhaltsverzeichnis

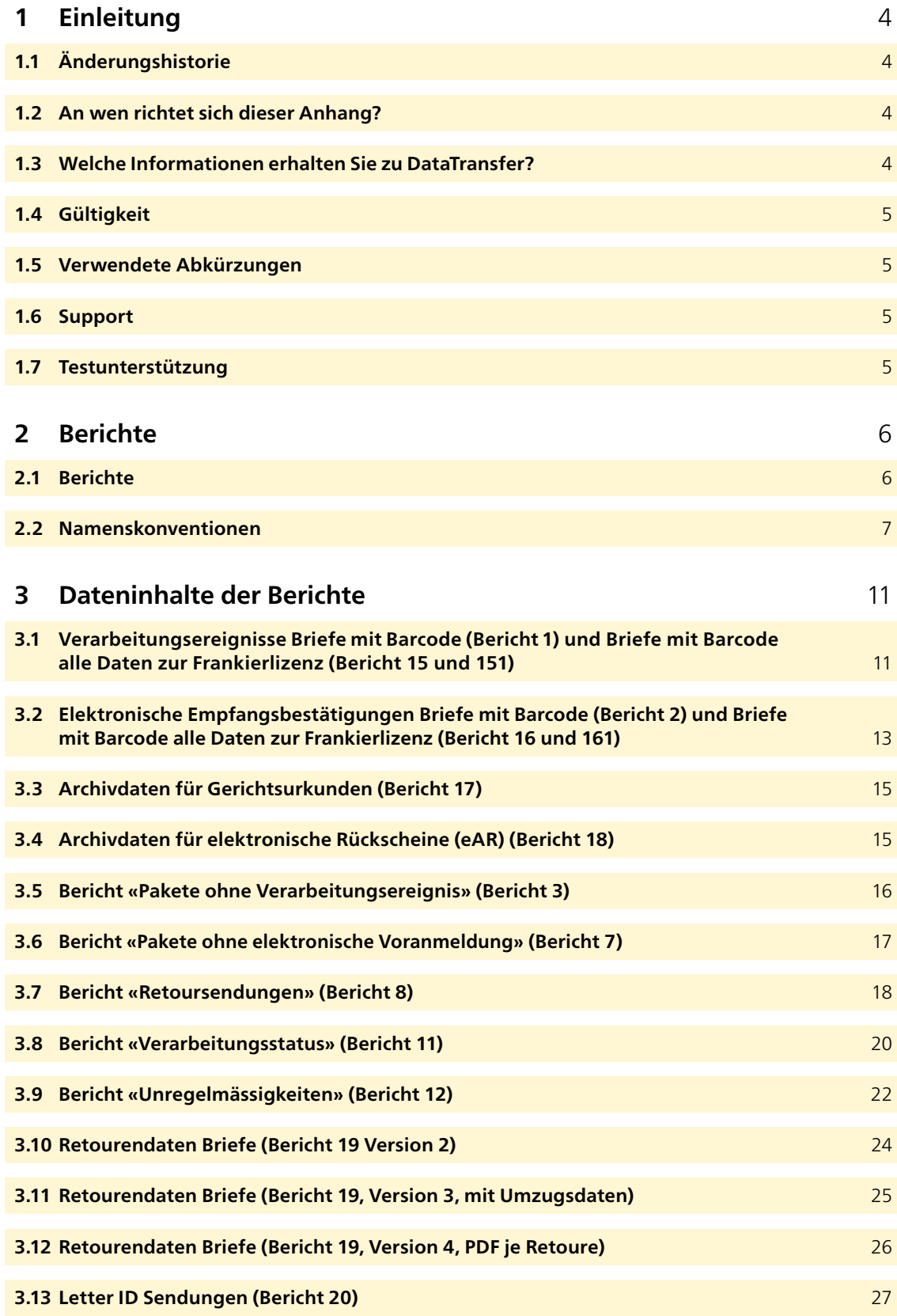

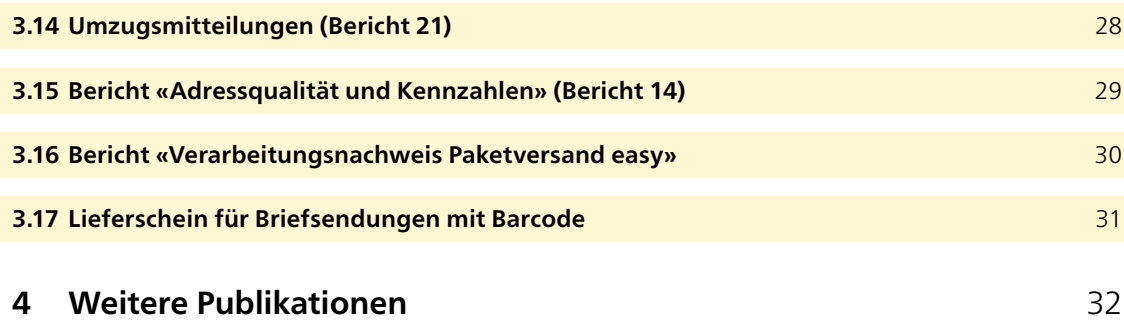

## <span id="page-3-0"></span>**1 Einleitung**

#### **1.1 Änderungshistorie**

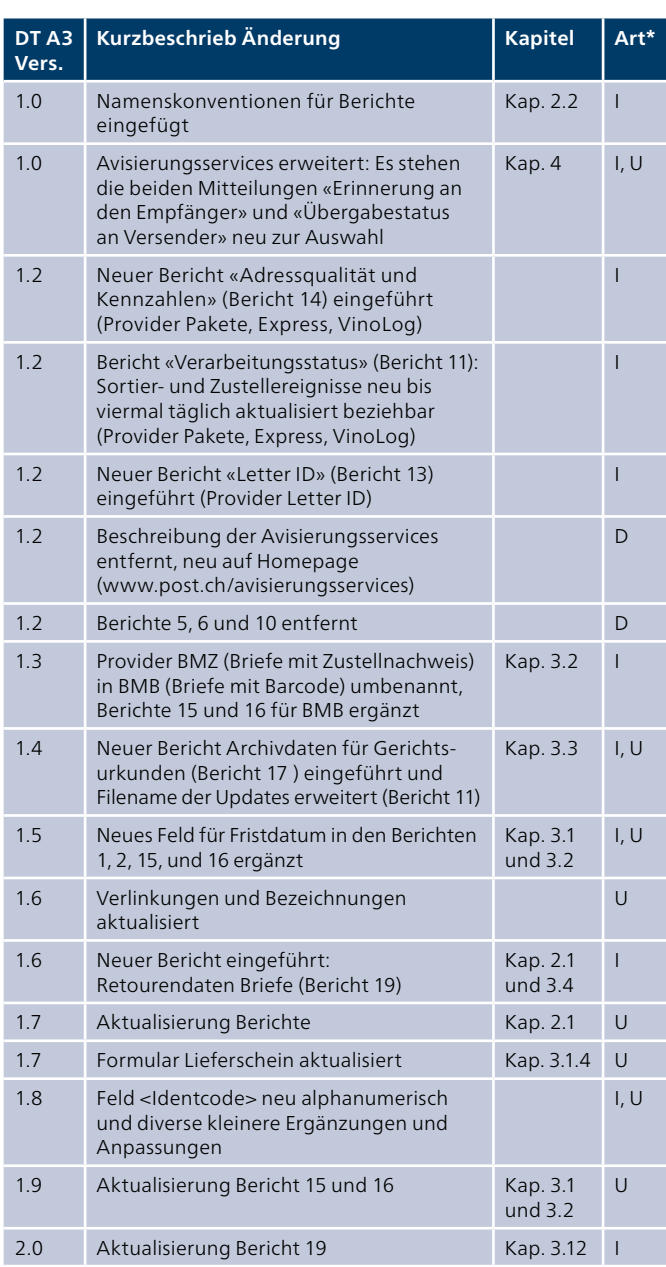

\* I = Insert (eingefügt), U = Update (ergänzt), D = Delete (entfernt)

Alle inhaltlich geänderten Abschnitte haben wir am Rand mit einem Strich markiert.

#### **1.2 An wen richtet sich dieser Anhang?**

Dieser Anhang enthält die technischen Informationen zu den DataTransfer-Berichten der Schweizerischen Post.

#### **1.3 Welche Informationen erhalten Sie zu DataTransfer?**

#### **DataTransfer-Handbuch**

**Übersicht und funktionale Beschreibungen zu DataTransfer** Kurzbeschreibung der Dienstleistungen DataTransfer, Briefe mit Barcode (BMB) via DataTransfer, Letter ID, «Aufgabeverzeichnis erstellen» via DataTransfer und Paketversand easy via SFTP, Erläutern der Funktionsweise und Aufzeigen des Anmelde- und Testverfahrens. Es richtet sich primär an Entscheidungsträger für DataTransfer.

#### **DataTransfer – Anhang 1**

#### **Beschreibung der Kundenschnittstelle DataTransfer: Pakete, Express, Lösungen, Briefe mit Barcode (BMB) und Letter ID**

Beschreibung der Nachrichtenstruktur und Dateninhalte für die Dateneinlieferung für Pakete, Express, VinoLog, BMB und Letter ID und die technischen Spezifikationen wie z. B. die Einlieferungsformate und die Namenskonventionen.

#### **DataTransfer – Anhang 2**

#### **Beschreibung der Kundenschnittstelle «Aufgabeverzeichnis erstellen»**

Beschreibung der Dateninhalte für die Dateneinlieferung und Darstellung der Berichte von «Aufgabeverzeichnis erstellen».

#### **DataTransfer – Anhang 3 Beschreibung der DataTransfer-Berichte**

Beschreibung der Dateninhalte der Berichte für BMB, Pakete und Swiss-Express, jedoch ohne «Aufgabeverzeichnis erstellen».

#### **DataTransfer – Anhang 4**

**Beschreibung der Kundenschnittstelle «Adresspflege»**

Beschreibung der Nachrichtenstruktur und Dateninhalte bzw. die technischen Spezifikationen für die Adresspflege wie z. B. die Einlieferungs- und Rücklieferungsformate und die Namenskonventionen.

#### **DataTransfer – Anhang 5 Beschreibung der Kundenschnittstelle DataTransfer: Einlieferung EAD**

Beschreibung der technischen Informationen für die elektronische Dateneinlieferung von EAD (Electronic Advance Data) für internationale Briefsendungen mit Wareninhalt.

#### <span id="page-4-0"></span>**1.4 Gültigkeit**

Für jede neue Version der Anwendung DataTransfer wird eine neue Version des Handbuchs DataTransfer und/oder der betreffenden Anhänge erstellt und der Kundschaft in elektronischer Form zur Verfügung gestellt.

Mit Erscheinen der neuen Anleitungen verlieren die alten ihre Gültigkeit.

Das Handbuch und die DataTransfer-Anhänge 1 bis 5 können Sie über Ihre Kundenberaterin bzw. Ihren Kundenberater der Schweizerischen Post oder über [www.post.ch/datatransfer](http://www.post.ch/datatransfer) → Technische Unterstützung DataTransfer bezogen werden.

Diese Handbuch-Version (V2.1, Januar 2024) basiert auf der Kundenschnittstellen-Version 2.3.

#### **1.5 Verwendete Abkürzungen**

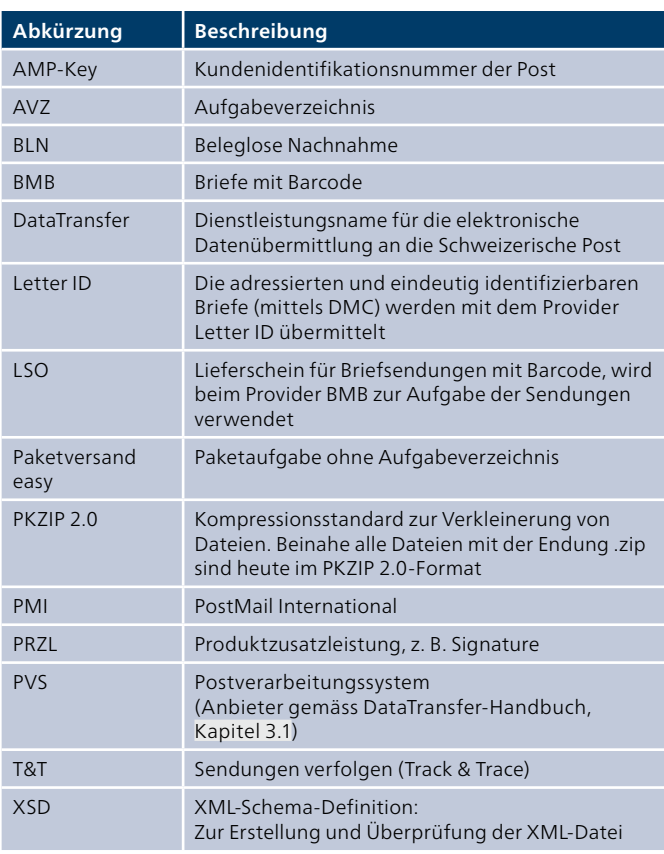

#### **1.6 Support**

Post CH AG Support DataTransfer Wankdorfallee 4 3030 Bern Schweiz

Telefon 0848 789 789 E-Mail [datatransfer@post.ch](mailto:datatransfer@post.ch)

#### **1.7 Testunterstützung**

Für die Simulation von Sendungsdaten stehen wir Ihnen gerne zur Verfügung. Melden Sie bitte Ihre Tests bei folgender Adresse an:

Post CH AG Testsupport LS14 Wankdorfallee 4 3030 Bern

E-Mail [testsupport.bmb@post.ch](mailto:testsupport.bmb@post.ch)

### <span id="page-5-0"></span>**2 Berichte**

#### **2.1 Berichte**

DataTransfer stellt Ihnen verschiedene Berichte zur Verfügung. Sie können bereits bei der Anmeldung zu DataTransfer wählen, welche Berichte Sie wünschen. Nachträgliche An- oder Abmeldungen von Berichten können Sie jederzeit per E-Mail an den Support DataTransfer oder via Ihren Kundenberater der Post vornehmen.

Die Ereignisse für Pakete, Express und Lösungen werden für den Sendungshinweg in den Berichten aufgeführt, nicht aber bei Nach- oder Rücksendungen.

Die Beschreibung der Berichte für Pakete, Express, Lösungen, BMB und Letter ID finden Sie im Handbuch DataTransfer.

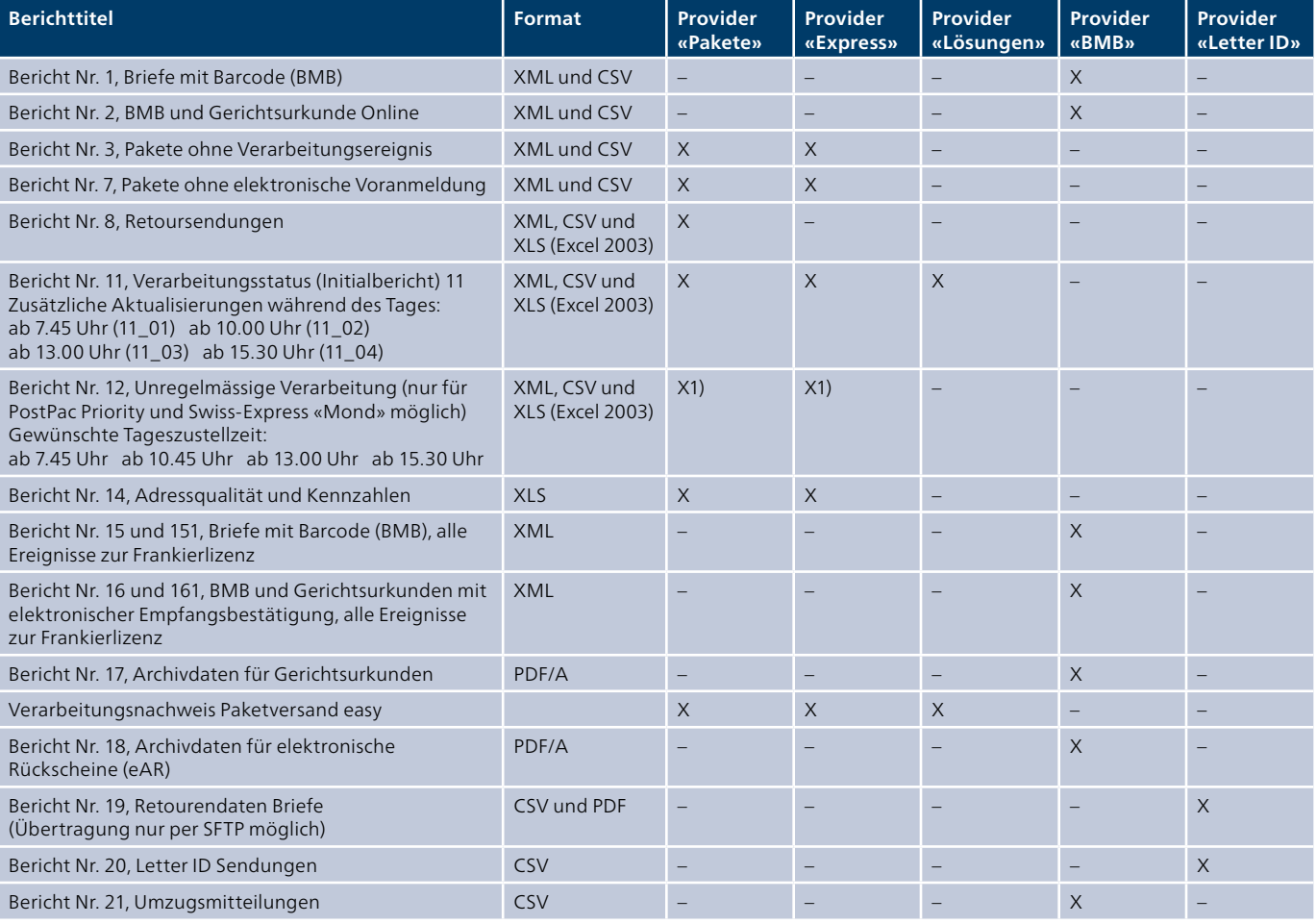

1) nur für PostPac Priority und Swiss-Express «Mond» erhältlich

#### <span id="page-6-0"></span>**Übertragung**

Die Berichte werden per SFTP, E-Mail oder sedex an die bei der Anmeldung definierte Adresse übermittelt. Der Bericht «Verarbeitungsnachweis Paketversand easy» kann nur via SFTP empfangen werden.

Die Berichte können an bis zu drei verschiedene E-Mail-Adressen geliefert werden. Die Maximallänge aller E-Mail-Adressen beträgt zusammen 255 Zeichen. Lassen Sie die E-Mail-Adressen bereits bei der Anmeldung hinterlegen oder melden Sie sie via Mutation dem Support DataTransfer. Alle abonnierten Berichte werden an diese E-Mail-Adressen geliefert.

Die Zusendung der Berichte via SFTP ist nur an ein Konto möglich.

Alle Berichte per E-Mail werden ausschliesslich im ZIP-Format (PKZIP 2.0) übermittelt. Die Dateien enden auf «.zip».

#### **Format**

Sie können die Daten im XML-Format übermitteln und jeden einzelnen Bericht in einem anderen Format empfangen (z. B. CSV). Ebenso können die Kanäle für die Ein- und Auslieferung der Daten voneinander abweichen.

#### **2.1.1 Verzeichnis Ereigniscodes («EventNumber»)**

Ein Ereignis wird pro Sendungsnummer in den Berichten mit den Sortier- und Zustellereignissen jeweils nur einmal gemeldet. Ein aktuelles Verzeichnis aller Ereigniscodes finden Sie auf unserer technischen Homepage [www.post.ch/datatransfer](https://www.post.ch/-/media/post/gk/dokumente/datatransfer-sortier-und-zustellereignisse.xlsx) → Technische Unterstützung DataTransfer.

#### **2.2 Namenskonventionen**

**2.2.1 Berichte DataTransfer in XML, CSV oder XLS Namenskonvention für Formate «XML» oder «CSV»** SenderID\_Bezeichnung\_Aktualisierung\_Timestamp.Format

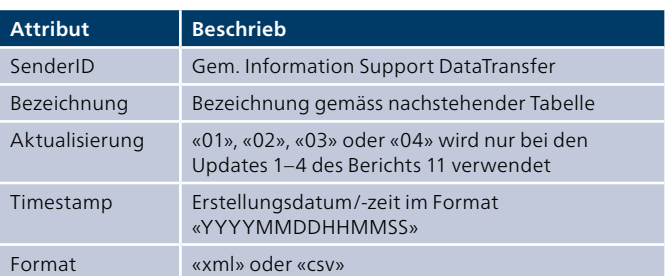

#### **Namenskonvention für Formate «XLS»**

SenderID\_Bezeichnung\_Aktualisierung\_Timestamp\_Inhalt. Format

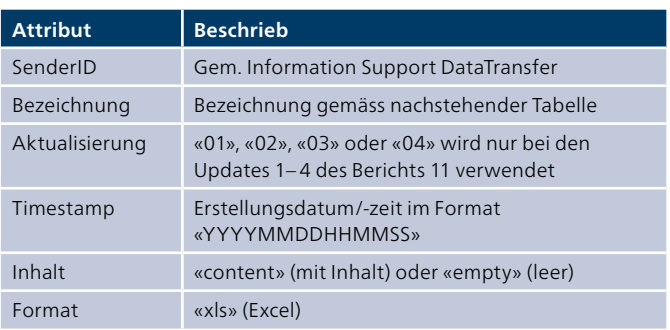

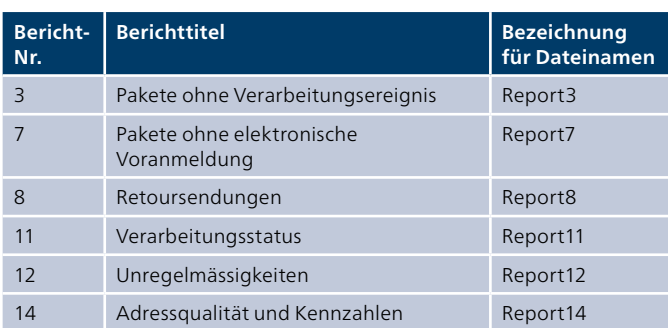

#### **Beispiel für XML, alle Berichte (ohne Updates für Bericht 11)**

112\_Report7\_20120127220812.xml

#### **Beispiel für XLS (Excel), alle Berichte (ohne Updates für Bericht 11)**

112\_Report12\_20120127100459\_content.xls 112\_Report12\_20120128095812\_empty.xls

#### **Beispiele für XML, CSV oder XLS, Bericht 11, Update 2**

XML: 112\_Report11\_Report11\_02\_20130606073110.xml CSV: 112\_Report11\_Report11\_02\_20130606073110.csv XLS: 112\_Report11\_Report11\_02\_20130606073110\_content.xls

#### **2.2.2 Bericht «Verarbeitungsnachweis Paketversand easy»**

#### **Namenskonvention**

SenderID\_Fraliz\_Reportname\_Timestamp.Format

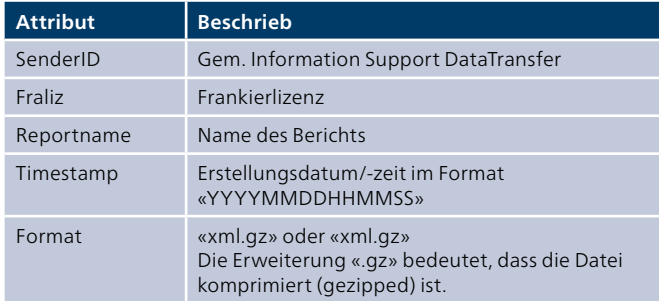

#### **Beispiel**

112\_37123456\_VerarbeitungsNachweis-PvE\_ 20050901144002.XML.gz

Die Dateien sind während 9 Tagen auf dem SFTP-Konto abrufbar. Anschliessend werden sie vom System automatisch gelöscht.

#### **Berichtsbezeichnungen 2.2.3 Bericht «Retourendaten Briefe» (19 und 20) Namenskonvention**

SenderNr\_BerichtNr.\_Version\_Sprache\_Format\_Rechnungs-ReferenzNr\_VerarbeitungstagRetouren\_Zähler\_Zeitstempel-Fileerstellung.Format

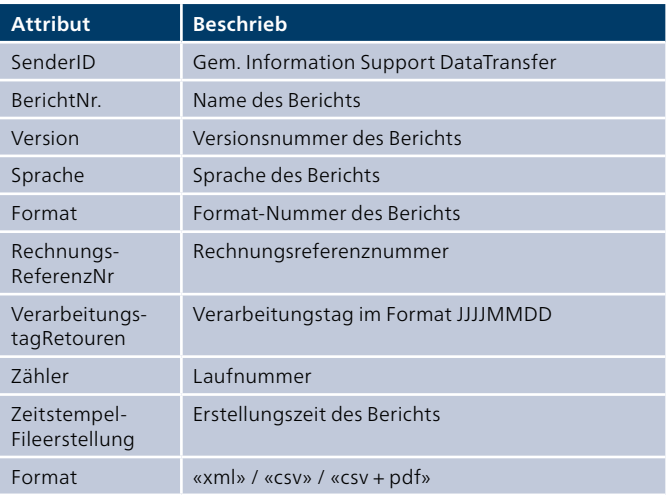

#### **Beispiel**

112\_Report19\_01\_DE\_2\_52345678\_20200225\_000001\_202 00227020208.csv

112\_Report20\_01\_DE\_2\_52345678\_20200225\_000001\_202 00227020208.csv

112\_Report19\_03\_DE\_1\_50424402\_20210529\_000001\_202 10531020154.csv

112\_Report19\_03\_DE\_2\_50424402\_20210529\_000001\_202 10531020154.csv

#### **2.2.4 Bericht BMB via DataTransfer Namenskonvention (Berichte 1, 2, 15, 151, 16 und 161)**

SenderID\_Bezeichnung\_Timestamp.Format

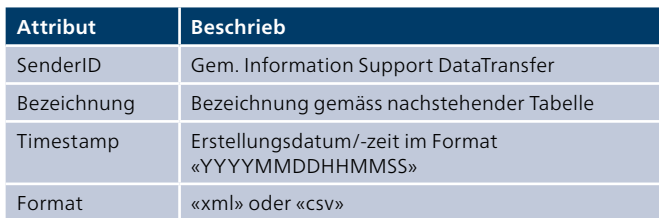

#### **Namenskonvention (Bericht 18)**

SenderID\_Bezeichnung\_Sprache\_FraLiz\_Erstellungsdatum der Archiv-PDFs\_Anzahl gelieferte Archiv-PDFs\_receipt.Format

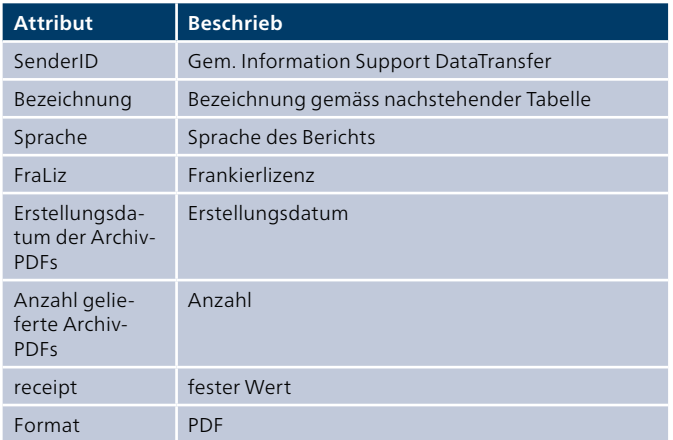

#### **Beispiele**

100\_Report18\_DE\_20130816\_20130418144715\_980301013 600000010.pdf

Beispiel mit PDF/A 100\_Report18\_DE\_010136\_20130816\_30\_receipt.pdf

Beispiel ohne PDF/A 100\_Report18\_DE\_020237\_20130816\_0\_receipt.pdf

#### **Berichtsbezeichnungen**

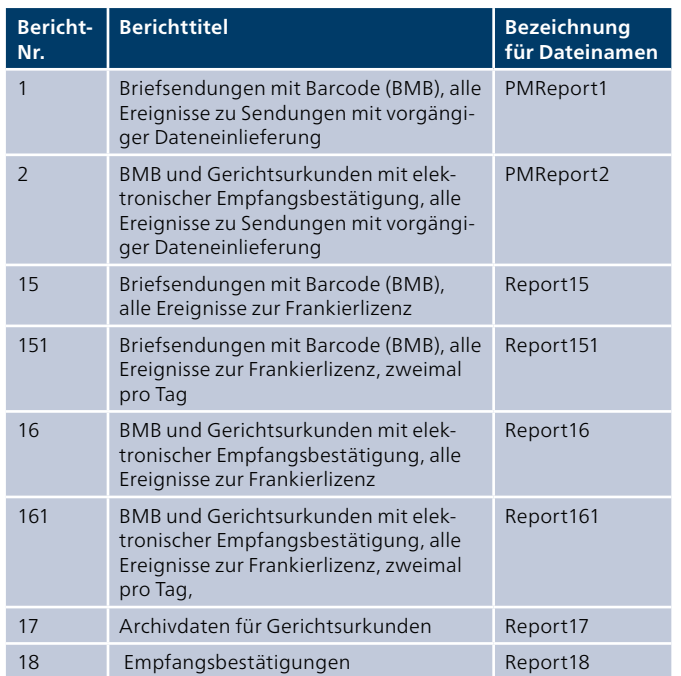

#### **Beispiele**

100\_PMReport1\_20061128140559.xml 100\_Report15\_201307250559.xml

#### **Beispiel Bericht 17 PDF**

100\_Report17\_DE\_20130816\_20130418144715\_980301013 600000010.pdf

#### **Beispiele Receipt PDF**

Beispiel mit PDF/A 100\_Report17\_DE\_010136\_20130816\_30\_receipt.pdf

Beispiel ohne PDF/A 100\_Report17\_DE\_020237\_20130816\_0\_receipt.pdf

#### **2.2.5 Bericht Archivdaten für Gerichtsurkunden Daten Dateiformat**

Der Bericht 17 (Format PDF) umfasst alle Empfangsbestätigungen der verschickten Gerichtsurkunden, die im Archivformat PDF/A übermittelt werden. Sie erhalten den Bericht auch, wenn am Liefertag keine Daten zur Verfügung stehen. Pro zugestellte Gerichtsurkunde erhalten Sie eine Empfangsbestätigung im Format PDF/A.

#### **Aufbau Dateiname PDF/A**

[SenderID]\_[BerichtName]\_[Sprache]\_[ZeitstempelErstellung-PDF]\_[ZeitstempelSendung]\_[SendungsID].pdf

– ZeitstempelErstellungPDF = YYYYMMDD

– ZeitstempelSendung = YYYYMMDDhhmmss

Beispiel Sender 982:

982\_Report17\_DE\_20130816\_20130418144715\_980301013 600000010.pdf

#### **Aufbau Dateiname Receipt PDF**

[SenderID]\_[BerichtName]\_[Sprache]\_[Fraliz]\_[ZeitstempelErstellungPDF]\_[ZaehlerPDFA]\_receipt.pdf

– Fraliz = 6-stellige Frankierlizenz

– ZeitstempelErstellungPDF = YYYYMMDD

Beispiel Sender 982: 982\_Report17\_DE\_010136\_20130816\_1\_receipt.pdf

### **2.2.6 Bericht für Archivdaten für elektronische Rückscheine (eAR)**

#### **Daten Dateiformat**

Der Bericht 18 (Format PDF) umfasst alle Empfangsbestätigungen der verschickten Einschreiben mit der Zusatzleistung eAR, die im Archivformat PDF/A übermittelt werden. Sie erhalten den Bericht auch, wenn am Liefertag keine Daten zur Verfügung stehen. Pro zugestelltes Einschreiben erhalten Sie eine Empfangsbestätigung im Format PDF/A.

#### **Aufbau Dateiname PDF/A**

[SenderID]\_[BerichtName]\_[Sprache]\_[ZeitstempelErstellung-PDF]\_[ZeitstempelSendung]\_[SendungsID].pdf

– ZeitstempelErstellungPDF = YYYYMMDD

– ZeitstempelSendung = YYYYMMDDhhmmss

Beispiel Sender 982: 982\_Report18\_DE\_20130816\_20130418144715\_980301013 600000010.pdf

#### **Aufbau Dateiname Receipt PDF**

[SenderID]\_[BerichtName]\_[Sprache]\_[Fraliz]\_[ZeitstempelErstellungPDF]\_[ZaehlerPDFA]\_receipt.pdf

– Fraliz = 8-stellige Frankierlizenz

– ZeitstempelErstellungPDF = YYYYMMDD

Beispiel Sender 982: 982\_Report18\_DE\_91010146\_20130816\_1\_receipt.pdf

### <span id="page-10-0"></span>**3 Dateninhalte der Berichte**

#### **3.1 Verarbeitungsereignisse Briefe mit Barcode (Bericht 1) und Briefe mit Barcode alle Daten zur Frankierlizenz (Bericht 15 und 151)**

Der Bericht 1 enthält alle Verarbeitungsereignisse zu den von Ihnen eingelieferten Sendungen mit Datenlieferung über DataTransfer.

Der Bericht 15 enthält alle Verarbeitungsereignisse zu den Sendungen Ihrer Frankierlizenz, auch wenn keine Dateneinlieferung stattgefunden hat (z. B. wegen Systemausfällen, Fehlern im Prozess usw). Der Bericht 151 ist identisch mit Bericht 15, wird aber zweimal täglich bereitgestellt (morgens und nachmittags).

#### **3.1.1 Dateninhalt**

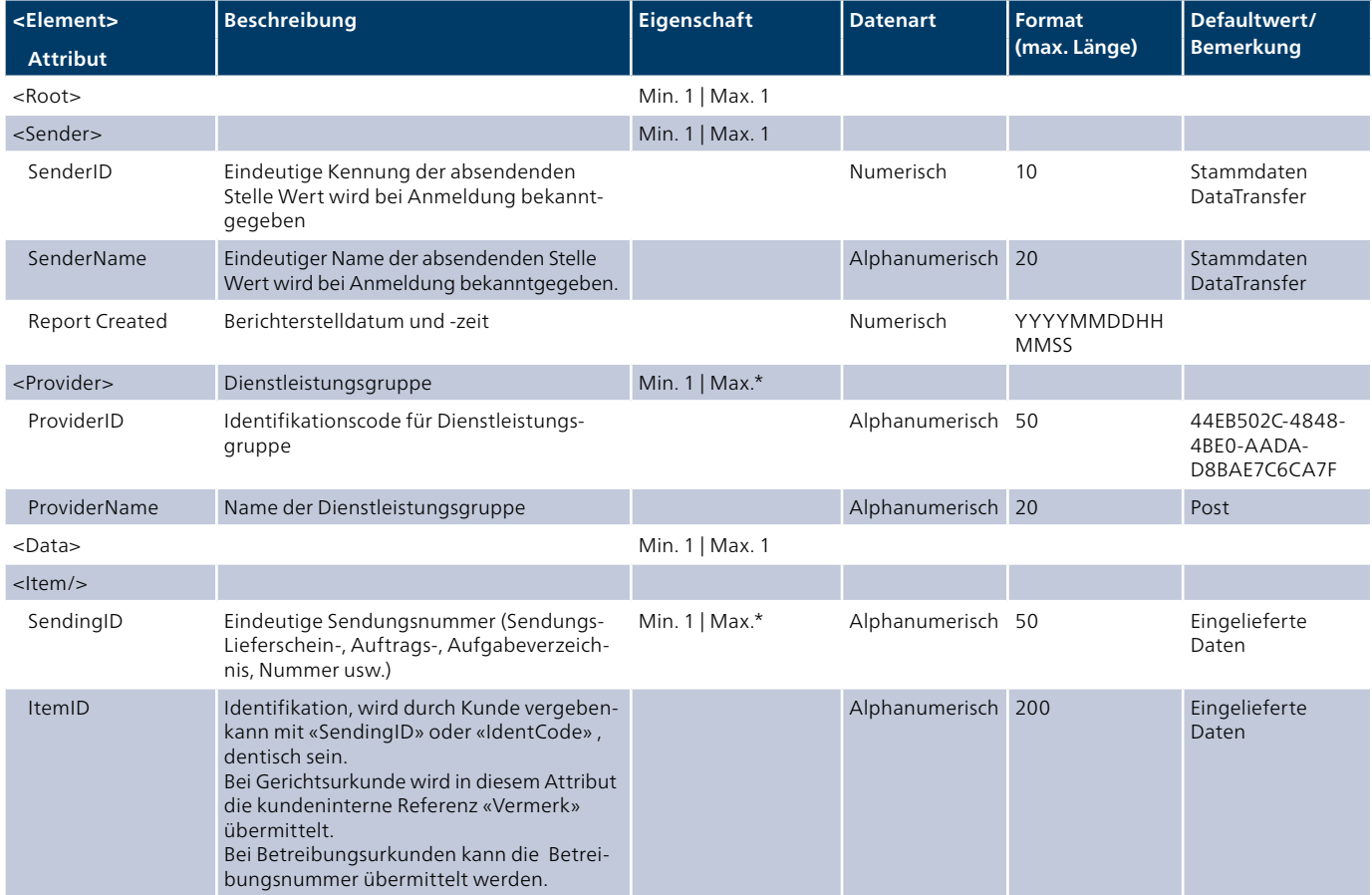

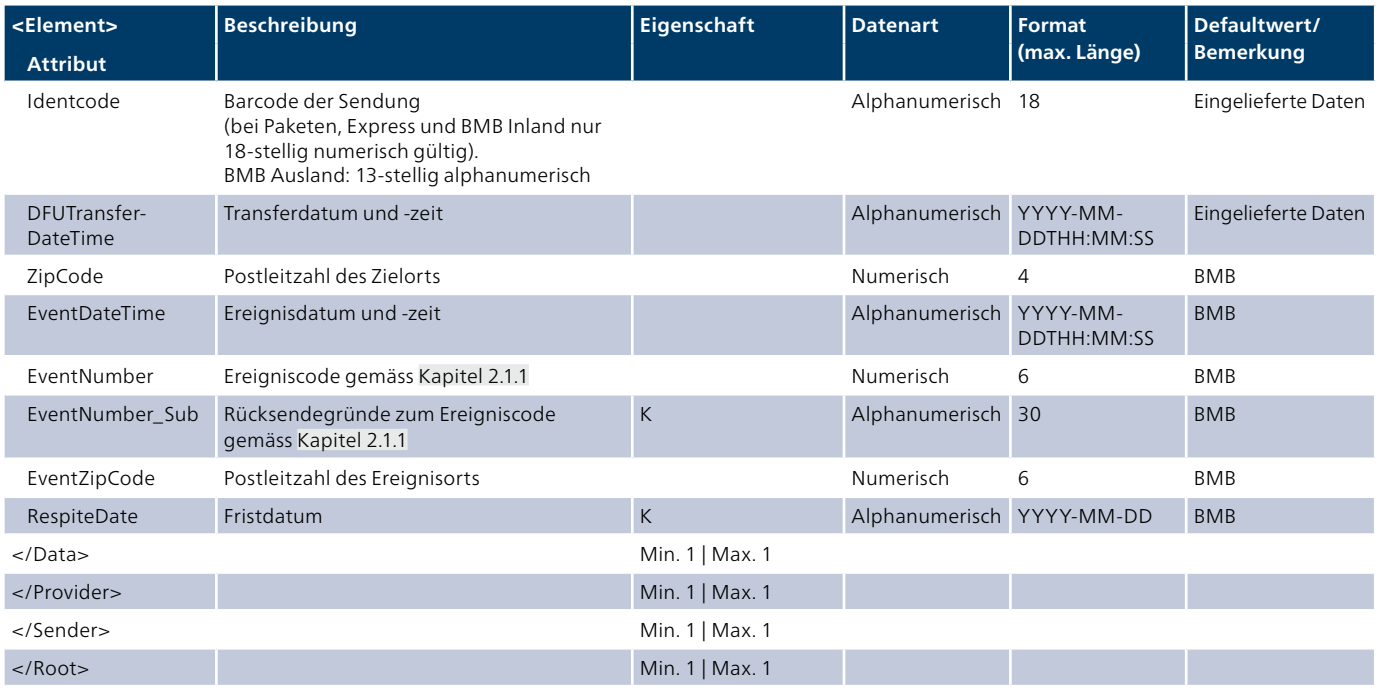

#### <span id="page-12-0"></span>**3.2 Elektronische Empfangsbestätigungen Briefe mit Barcode (Bericht 2) und Briefe mit Barcode alle Daten zur Frankierlizenz (Bericht 16 und 161)**

Der Bericht 2 und der Bericht 16 enthalten pro Sendung einen Link (EB\_Confirmation) auf die elektronische Empfangsbestätigung. Dieser Link führt direkt auf das Empfangsbestätigungs-PDF in der Sendungsverfolgung [\(www.post.ch](http://www.post.ch) → Onlinedienste → Sendungen verfolgen). Um die Empfangsbestätigung herunterladen zu können, ist deshalb eine Zugriffsberechtigung auf den Onlinedienst «Sendungen verfolgen» im Kundencenter der Post notwendig. Diese können Sie über [www.post.ch/kundencenter](http://www.post.ch/kundencenter) oder Ihre Kundenberaterin bzw. Ihren Kundenberater bestellen. Kundinnen und Kunden, die mit SuisseID arbeiten, können sich direkt über diese Zertifikate im Kundencenter der Post einloggen.

Wollen Sie die PDF-Dokumente für Gerichtsurkunden automatisch beziehen, können Sie den Webservice «Sendungen verfolgen» nutzen. Details dazu finden Sie unter [www.post.ch/](https://www.post.ch/de/geschaeftsloesungen/digital-commerce/sendungsinformationen-fuer-kunden/sendungsinformationen?shortcut=redirect-webservice-sendungen-verfolgen) [webservice](https://www.post.ch/de/geschaeftsloesungen/digital-commerce/sendungsinformationen-fuer-kunden/sendungsinformationen?shortcut=redirect-webservice-sendungen-verfolgen) → Webservice «Sendungen verfolgen».

In Bericht 2 sind alle Daten zu den BMB-Sendungen vorhanden, zu denen vorgängig eine Dateneinlieferung über DataTransfer stattgefunden hat.

In Bericht 16 sind alle Daten zu den BMB-Sendungen Ihrer Frankierlizenz vorhanden, auch wenn keine Dateneinlieferung stattgefunden hat. Der Bericht 161 ist identisch mit Bericht 16, wird aber zweimal täglich bereitgestellt (morgens und nachmittags).

#### **3.2.1 Dateninhalt**

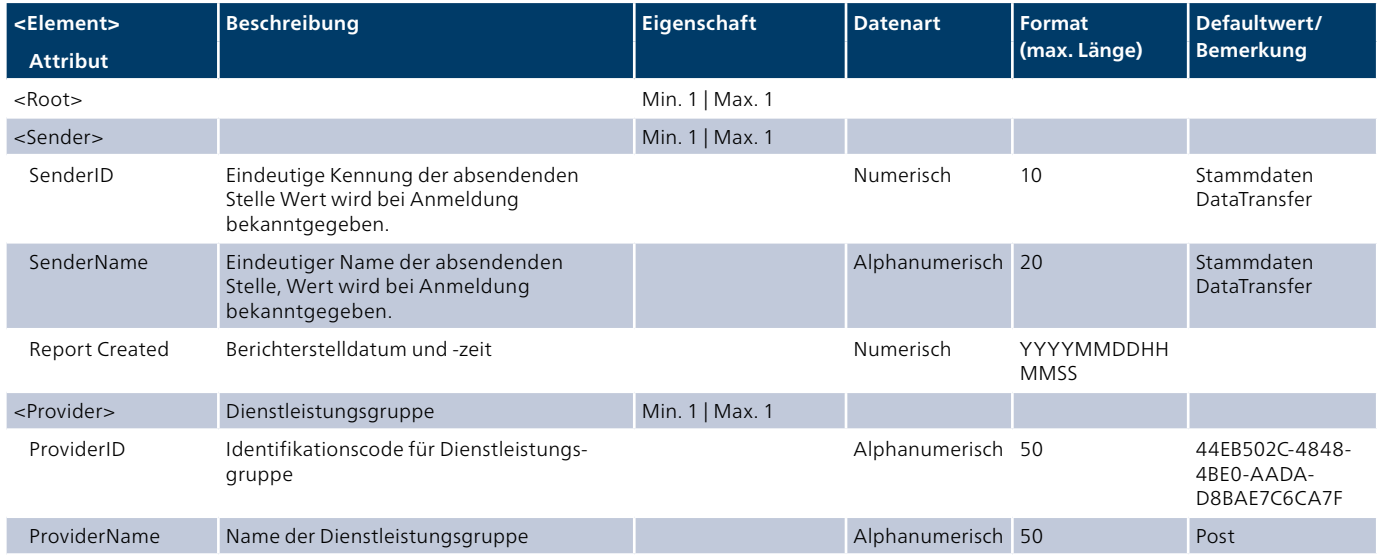

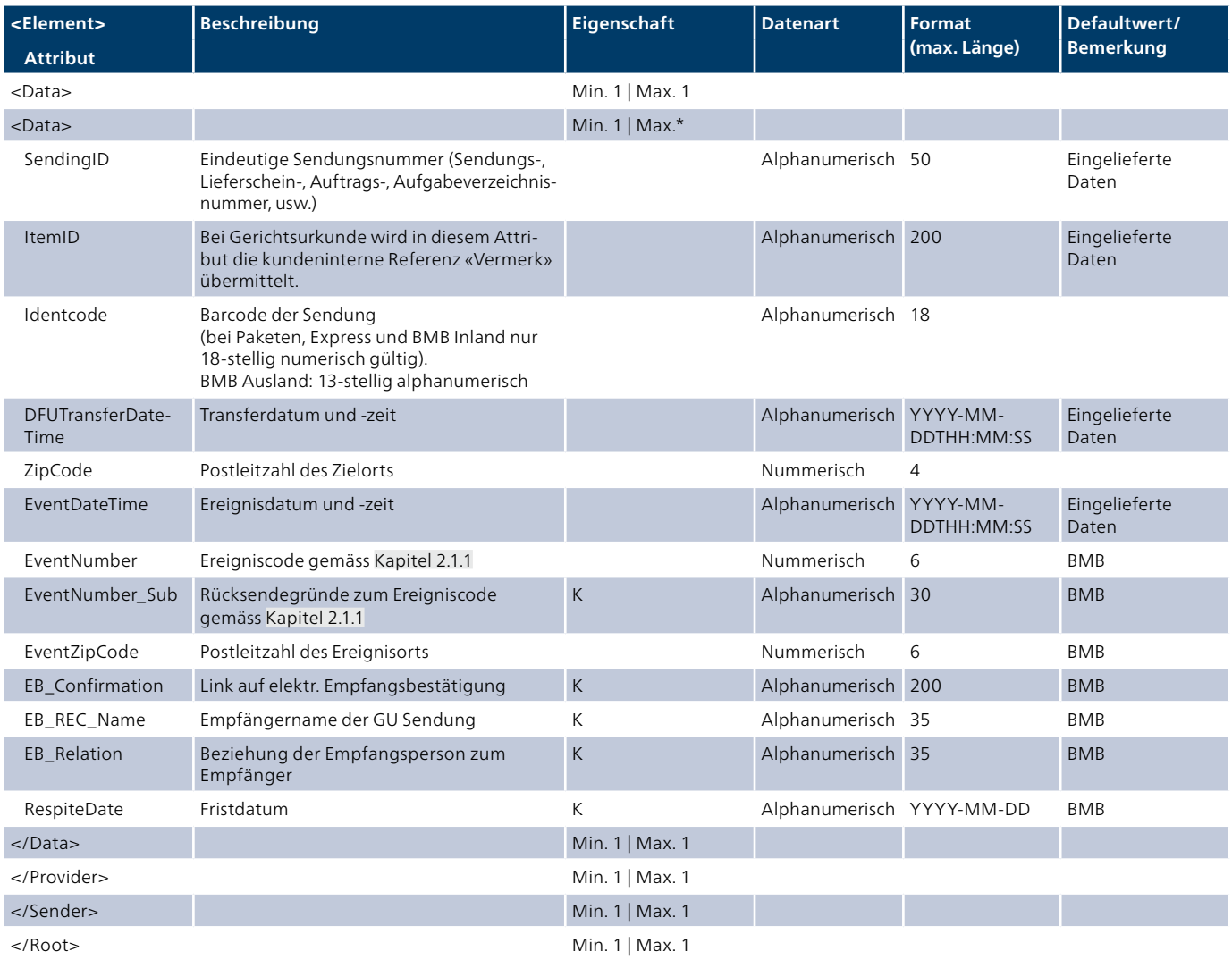

#### <span id="page-14-0"></span>**3.3 Archivdaten für Gerichtsurkunden (Bericht 17)**

Rund 90 Tage nach der Sendungsaufgabe erhalten Sie die Empfangsbestätigung Ihrer Gerichtsurkunde im Format PDF/A mit digitaler Signatur für Ihre Archivierung. Je zugestellte Gerichtsurkunde liefern wir Ihnen ein PDF. Das Dokument bewahrt dadurch auch nach Ablauf der postalischen Archivfrist von drei Jahren seine Beweiskraft.

#### **3.4 Archivdaten für elektronische Rückscheine (eAR) (Bericht 18)**

Rund 90 Tage nach der Sendungsaufgabe erhalten Sie die Archivdaten Ihrer Einschreiben mit der Zusatzleistung eAR im Format PDF/A mit digitaler Signatur für Ihre Archivierung. Je zugestelltes Einschreiben liefern wir Ihnen ein PDF. Das Dokument bewahrt dadurch auch nach Ablauf der postalischen Archivfrist von drei Jahren seine Beweiskraft.

#### <span id="page-15-0"></span>**3.5 Bericht «Pakete ohne Verarbeitungsereignis» (Bericht 3)**

Mit dem Bericht 3 erhalten Sie Daten zu Paketen ohne Verarbeitungsereignisse.

#### **3.5.1 Dateninhalt**

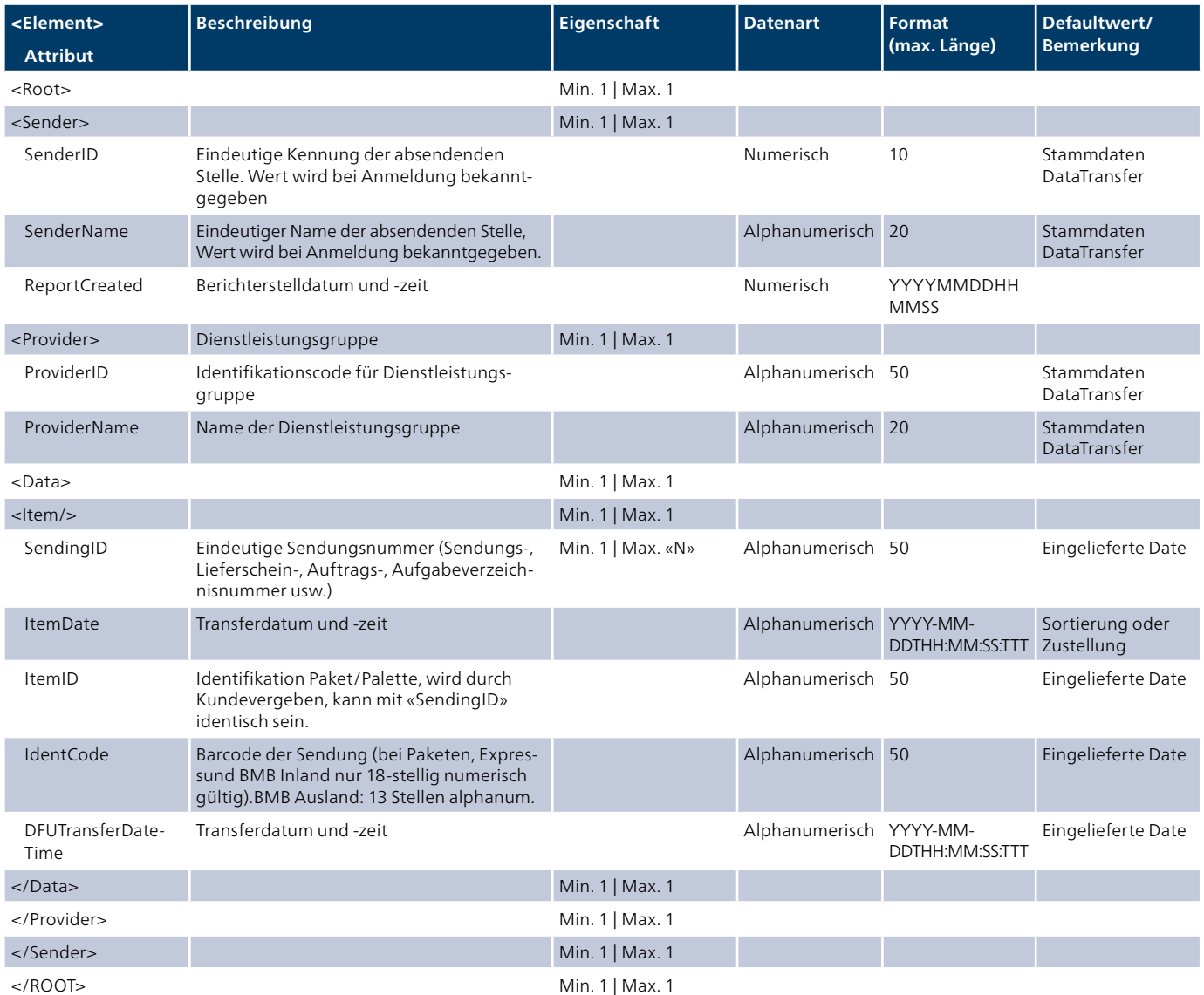

#### <span id="page-16-0"></span>**3.6 Bericht «Pakete ohne elektronische Voranmeldung» (Bericht 7)**

Mit dem Bericht 7 erhalten Sie Daten zu Paketen ohne elektronische Voranmeldung (geeignet zur Überprüfung der Data-Transfer-Qualität).

#### **3.6.1 Dateninhalt**

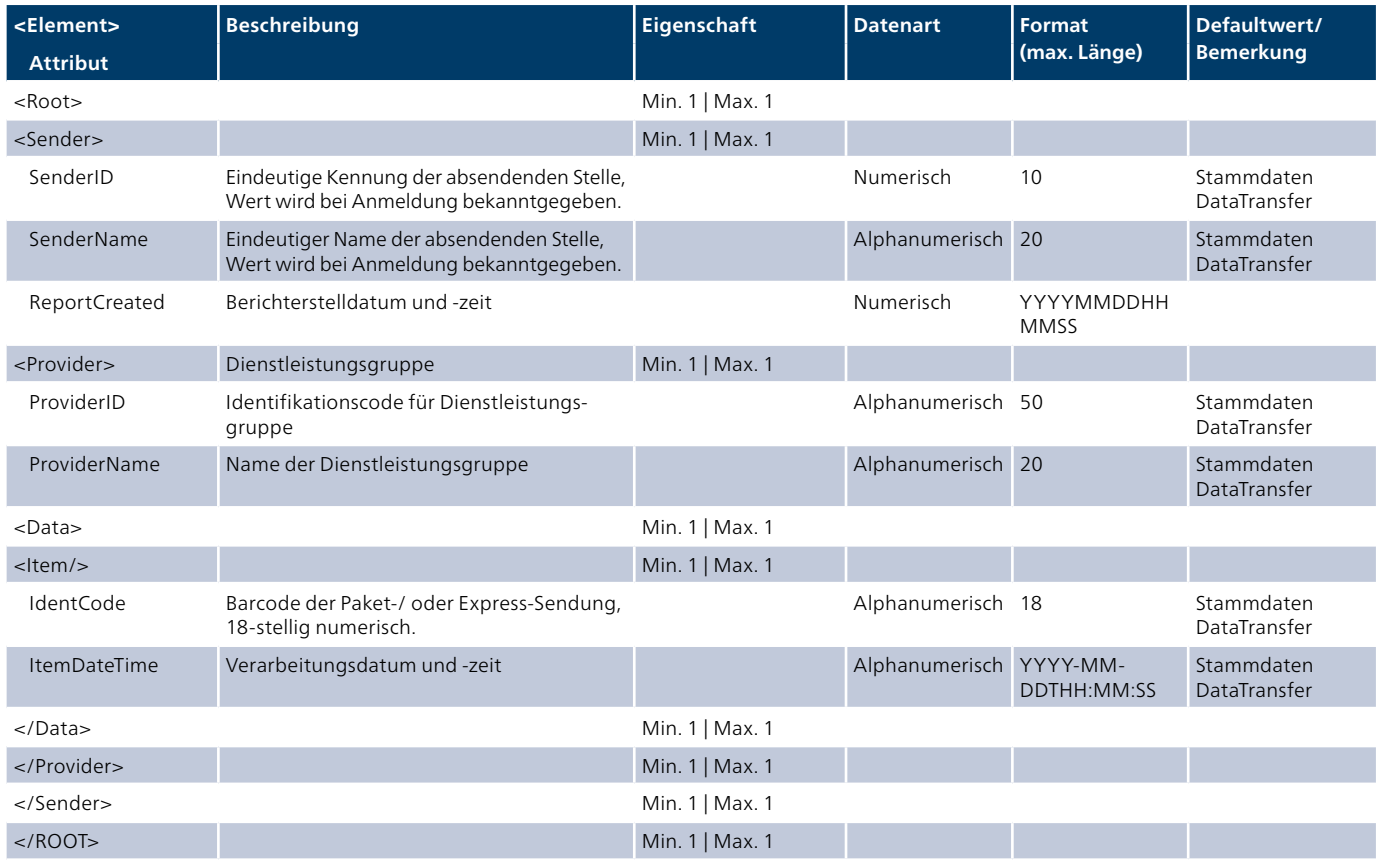

#### <span id="page-17-0"></span>**3.7 Bericht «Retoursendungen» (Bericht 8)**

Mit dem Bericht 8 erhalten Sie Daten zu Paketen die retourniert wurden, basierend auf Ihrer Frankierlizenz.

#### **3.7.1 Dateninhalt**

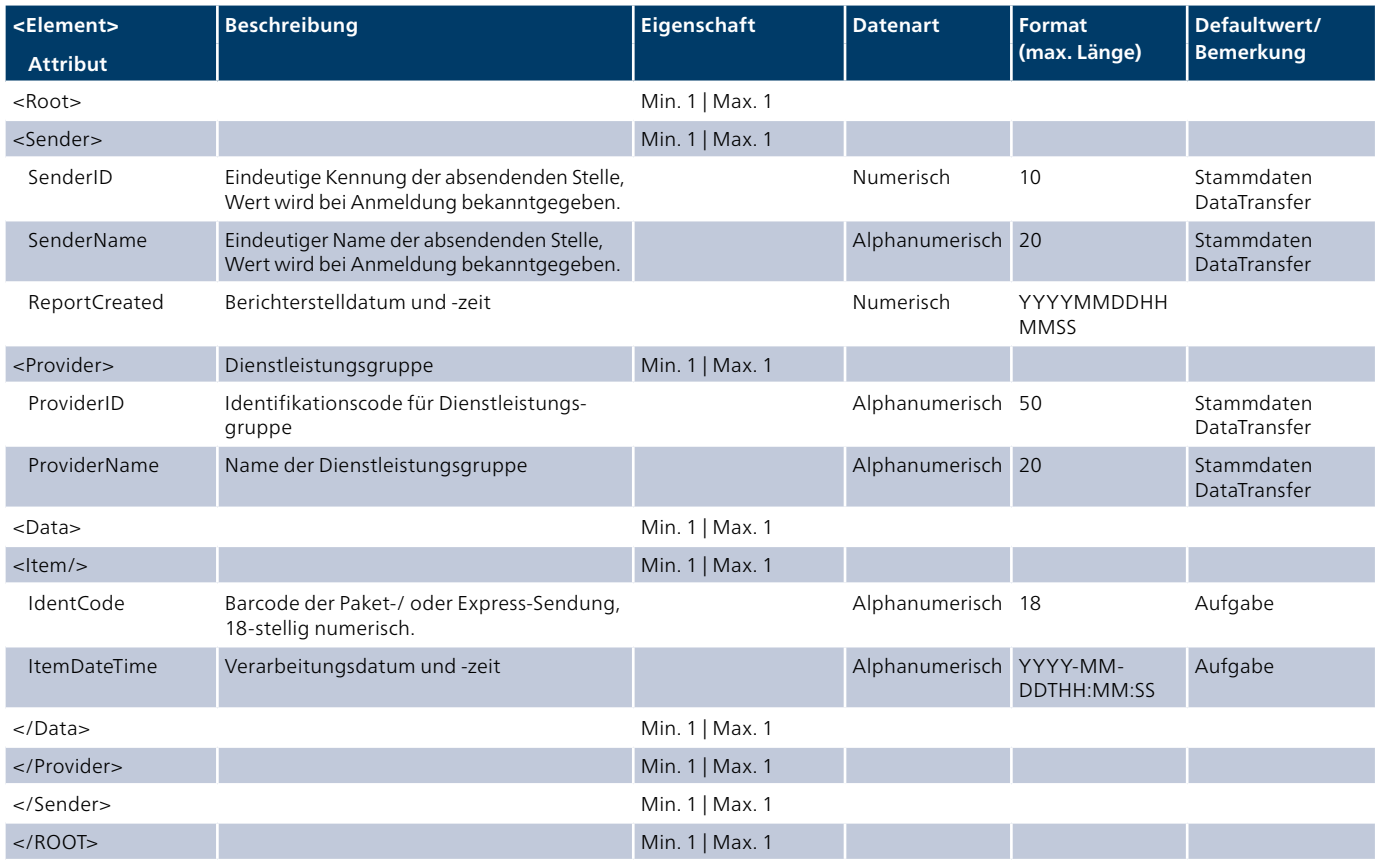

#### **3.7.2 Musterbericht in Excel-Format**

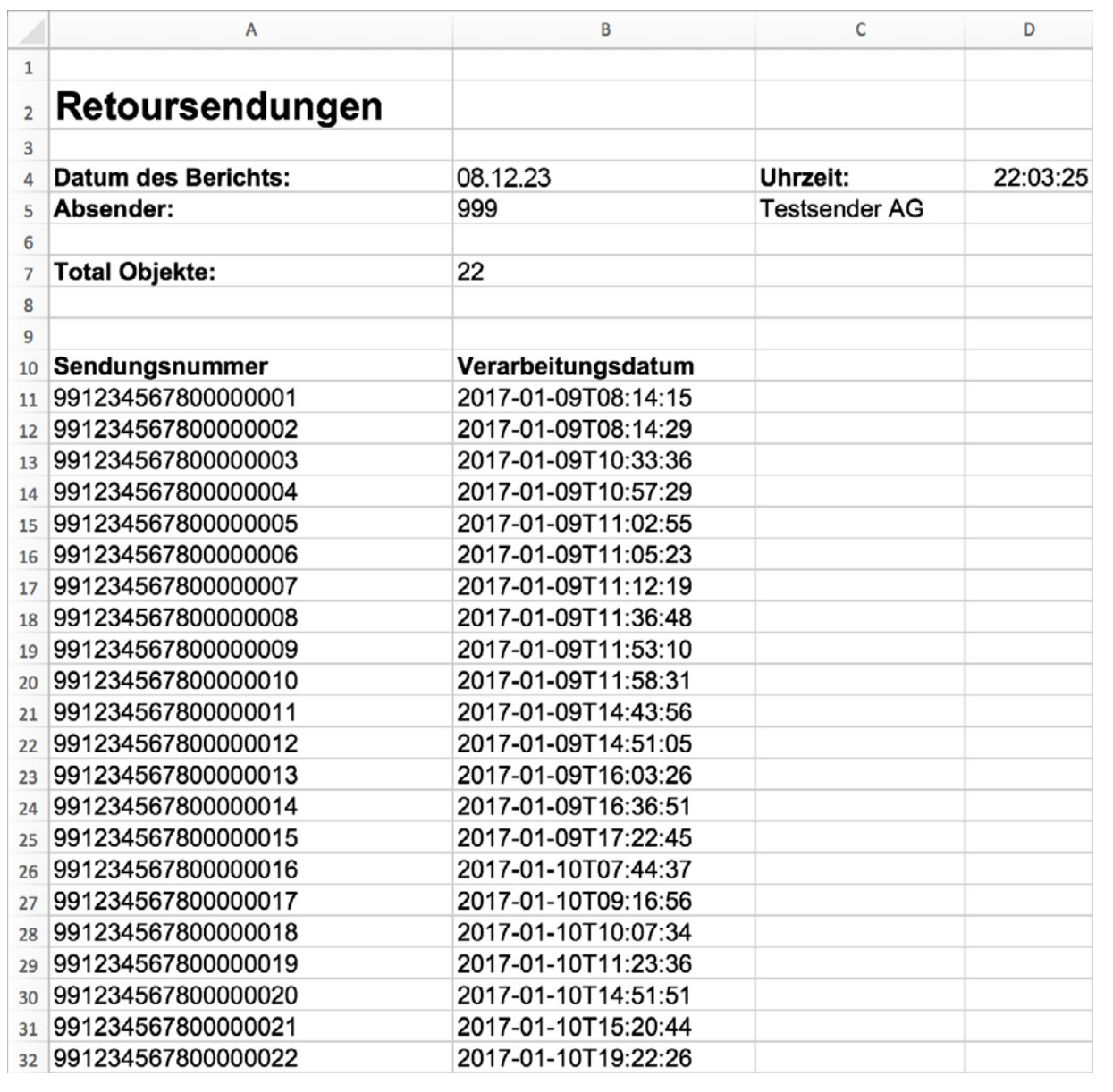

#### <span id="page-19-0"></span>**3.8 Bericht «Verarbeitungsstatus» (Bericht 11)**

Mit dem Bericht 11 erhalten Sie Daten zum Verarbeitungsstatus Ihrer Pakete. Dieser Bericht kann bis vier Mal pro Tag bezogen werden.

#### **3.8.1 Dateninhalt**

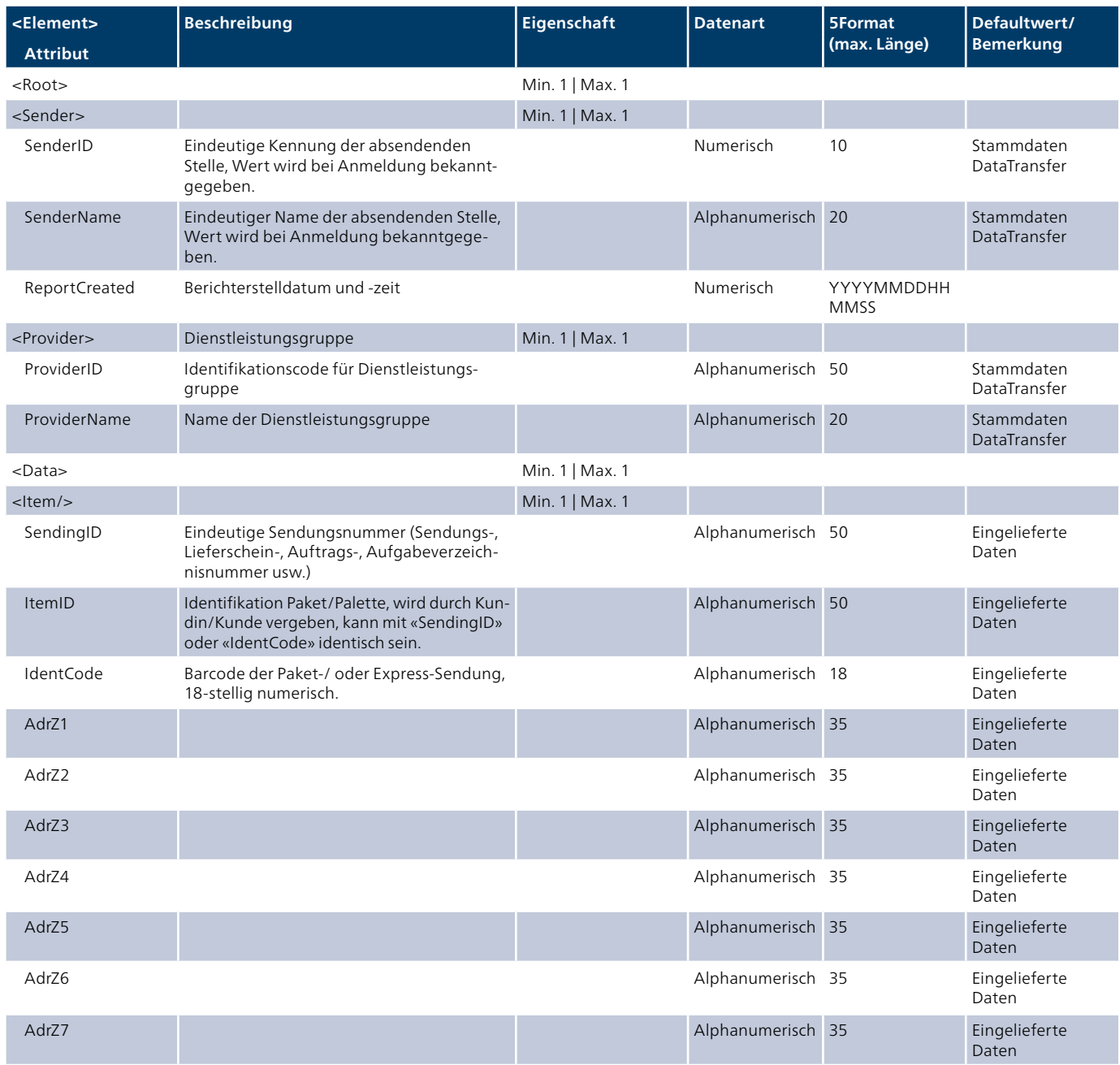

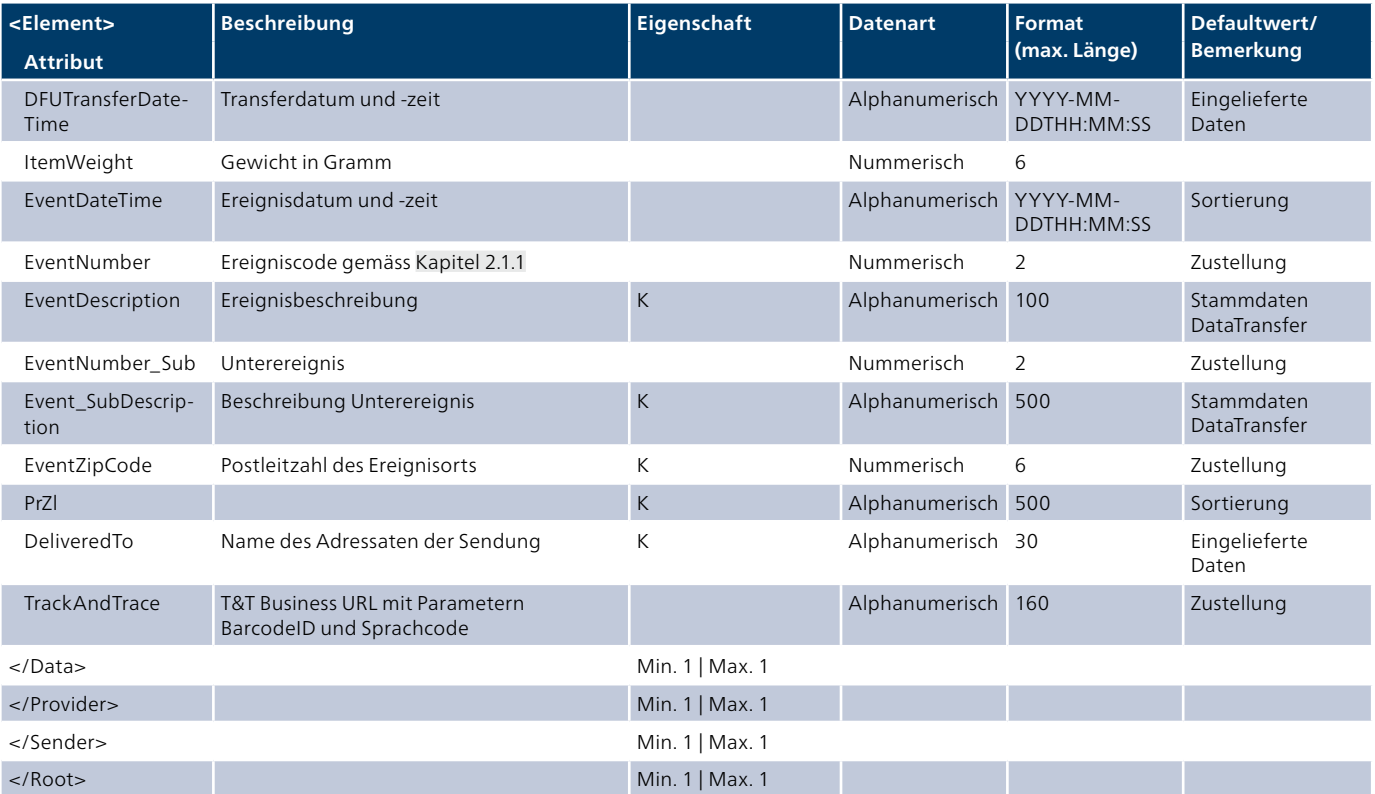

#### <span id="page-21-0"></span>**3.9 Bericht «Unregelmässigkeiten» (Bericht 12)**

Mit dem Bericht 12 erhalten Sie Daten über eine mögliche unregelmässige Verarbeitung (nur für PostPac Priority und Swiss-Express «Mond» möglich). Dieser Bericht kann bis vier Mal pro Tag bezogen werden.

#### **3.9.1 Dateninhalt**

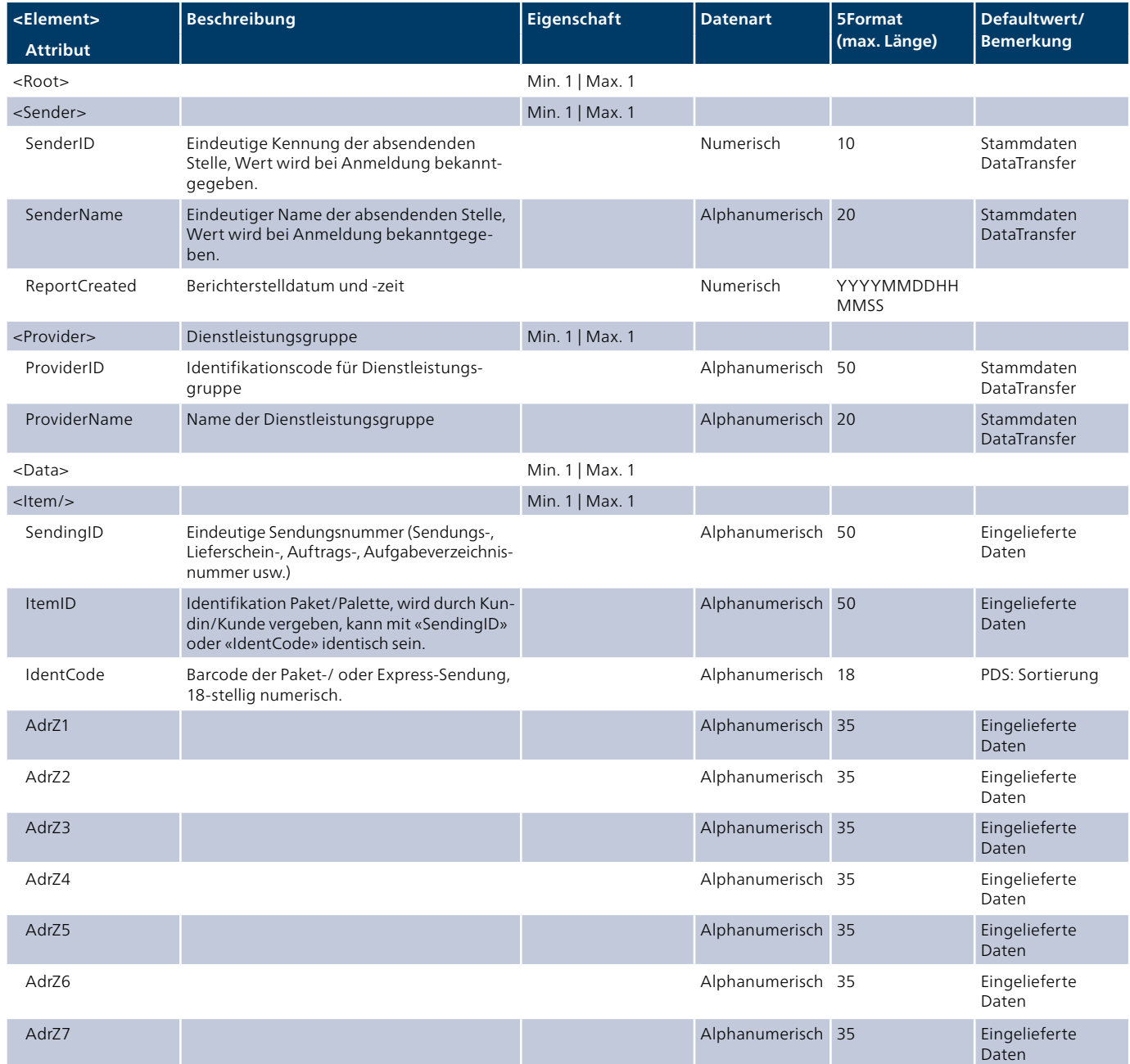

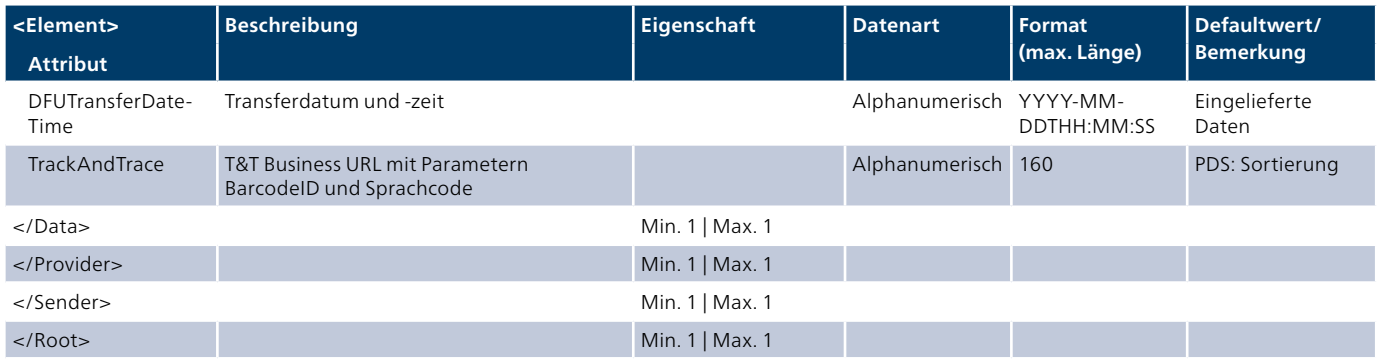

#### <span id="page-23-0"></span>**3.10 Retourendaten Briefe (Bericht 19 Version 2)**

Sie haben im dynamischen Datamatrix-Code (Letter ID) eine Vorverfügung Rücksendungen «... mit Daten» hinterlegt und wollen die Retourendaten täglich beziehen.

Mit dem Bericht 19 (Version 2) werden die Retourendaten täglich auf dem Server der Post zum Download bereitgestellt. Der Bericht enthält die verarbeiteten Retouren vom vor-vor Tag, d.h. aktuelles Datum minus 2 Tage. Es werden täglich ein Daten- (CSV oder XML mit Retourendaten) und ein Bildfile (PDF) erstellt. Zusätzlich können die Optionen «je Retourengrund» oder «je Retoure» ausgewählt werden.

#### **3.10.1 Dateninhalt**

Ein CSV-Beispiel zu diesem Bericht erhalten Sie in elektronischer Form auf [www.post.ch/datatransfer](http://www.post.ch/datatransfer) → Technische Unterstützung DataTransfer → Aufgabeverzeichnis erstellen.

#### **3.10.2 Musterbericht im Excel-Format**

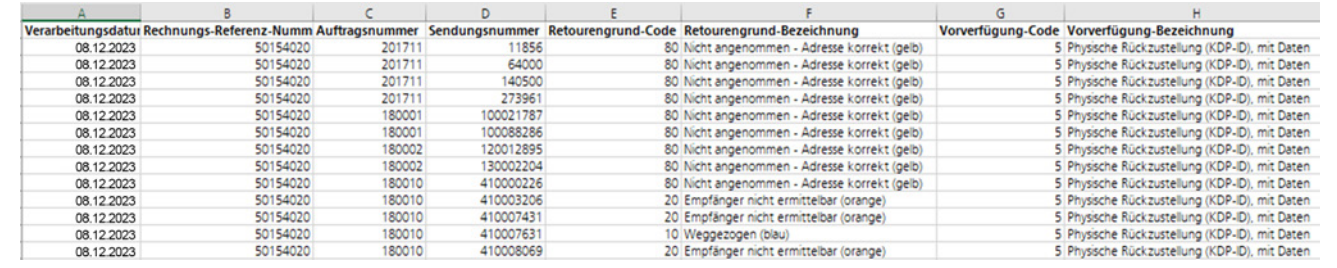

#### <span id="page-24-0"></span>**3.11 Retourendaten Briefe (Bericht 19, Version 3, mit Umzugsdaten)**

Sie haben im dynamischen Datamatrix-Code (Letter ID) eine Vorverfügung Rücksendungen «... mit Daten» hinterlegt und wollen die Retourendaten täglich beziehen.

Mit dem Bericht 19 (Version 3, mit Umzugsdaten) werden die Retourendaten täglich auf dem Server der Post zum Download bereitgestellt. Der Bericht enthält die verarbeiteten Retouren vom vor-vor Tag, d.h. aktuelles Datum minus 2 Tage. Ist für die zu retournierende Sendung eine Umzugsadresse bekannt, wird diese kostenpflichtig geliefert. Es wird täglich ein CSV-File erstellt.

Der Bericht 19.3 kann in zwei Formaten bezogen werden. Format 1 (csv) und Format 2 (csv + PDF).

#### **3.11.1 Dateninhalt**

Ein CSV-Beispiel zu diesem Bericht erhalten Sie in elektronischer Form auf [www.post.ch/datatransfer](http://www.post.ch/datatransfer) → Technische Unterstützung DataTransfer → Aufgabeverzeichnis erstellen.

#### **3.11.2 Musterbericht im Excel-Format**

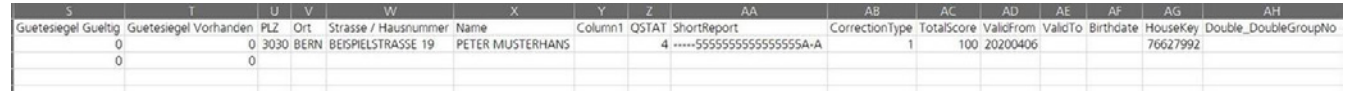

#### <span id="page-25-0"></span>**3.12 Retourendaten Briefe (Bericht 19, Version 4, PDF je Retoure)**

Sie haben im Datamatrix-Code (Letter ID) eine Vorverfügung Rücksendungen «... mit Daten» hinterlegt und wollen die Retourendaten täglich beziehen.

Mit dem Bericht 19 (Version 4) werden die Retourendaten täglich auf dem Server der Post zum Download bereitgestellt. Der Bericht enthält die verarbeiteten Retouren vom vor-vor Tag, d.h. aktuelles Datum minus 2 Tage. Es werden täglich ein Daten-File (CSV oder XML mit Retourendaten) und N-Bildfiles (PDF) erstellt. Im Datenfile ist pro Datensatz in der letzten Spalte der Filename des dazugehörenden pdf-Bildes aufgeführt.

#### **3.12.1 Dateninhalt**

Ein CSV-Beispiel zu diesem Bericht erhalten Sie in elektronischer Form auf [www.post.ch/datatransfer](http://www.post.ch/datatransfer) → Technische Unterstützung DataTransfer → Aufgabeverzeichnis erstellen.

#### **3.12.2 Musterbericht im Excel-Format**

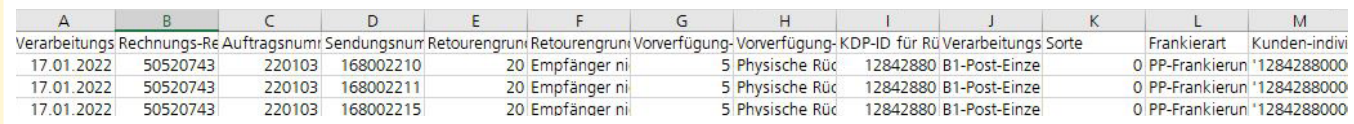

#### <span id="page-26-0"></span>**3.13 Letter ID Sendungen (Bericht 20)**

Dieser Bericht wird täglich versendet und enthält das erste Sortierereignis von Letter-ID-Sendungen (mit dynamischer Letter-ID).

Ausgelöst wird der Bericht dadurch, dass die ersten Sortierereignisse von der Post zur Verfügung stehen und aufbereitet sind (in der Regel bis 9:00 Uhr, spätestens bis 10:00 Uhr wochentags).

Folgende Ereignisse sind möglich:

- Sendung in der Zustellung, inkl. voraussichtlichem Zustelldatum
- Retourensendung

#### **3.13.1 Dateninhalt**

Ein Excel-Beispiel zu diesem Bericht erhalten Sie in elektronischer Form auf [www.post.ch/datatransfer](http://www.post.ch/datatransfer ) → Technische Unterstützung DataTransfer → Aufgabeverzeichnis erstellen.

#### **3.13.2 Musterbericht im Excel-Format**

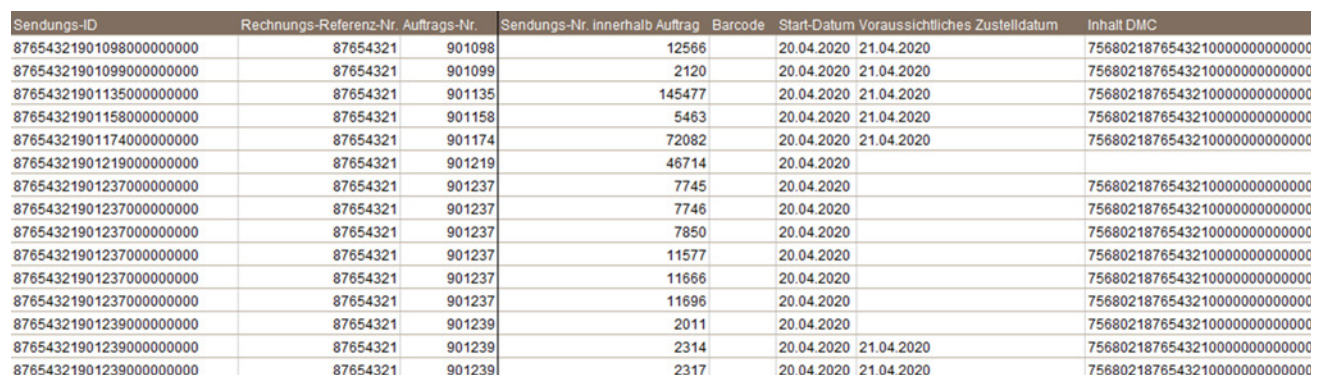

#### <span id="page-27-0"></span>**3.14 Umzugsmitteilungen (Bericht 21)**

Dieser Bericht wird täglich versendet und enthält die für Ihre Firma bestimmten Umzugsmitteilungen. Ausgelöst wird der Bericht dadurch, dass Umzugs-Kunden auf der Homepage der Schweizerischen Post ausgewählten Firmen mitteilen wollen, dass sie umgezogen sind.

Dieser Bericht wird täglich versendet und enthält, basierend auf einer Vereinbarung mit dem Kompetenzcenter Adressen, die für Ihre Firma bestimmten Umzugsmitteilungen. Wenden Sie sich bei Interesse an Ihren Kundenberater. Ausgelöst wird der Bericht dadurch, dass Umzugs-Kunden auf der Homepage der Schweizerischen Post ausgewählten Firmen mitteilen wollen, dass sie umgezogen sind.

#### **3.14.1 Dateninhalt**

Ein Excel-Beispiel zu diesem Bericht erhalten Sie in elektronischer Form auf [www.post.ch/datatransfer](http://www.post.ch/datatransfer) → Technische Unterstützung DataTransfer → Aufgabeverzeichnis erstellen.

#### **3.14.2 Musterbericht im CSV-Format**

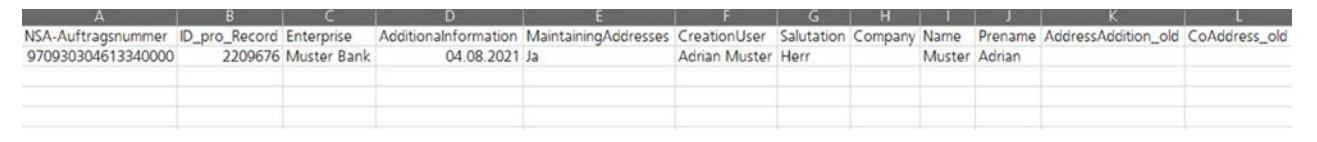

#### <span id="page-28-0"></span>**3.15 Bericht «Adressqualität und Kennzahlen» (Bericht 14)**

Mit dem Bericht 14 erhalten Sie Daten zur Adressqualität mit Kennzahlen.

#### **3.15.1 Dateninhalt**

Ein Excel-Beispiel zu diesem Bericht erhalten Sie in elektronischer Form auf [www.post.ch/datatransfer](http://www.post.ch/datatransfer) → Technische Unterstützung DataTransfer → Pakete/Express/Vinolog.

#### **3.15.2 Musterbericht in Excel-Format, Tabellenblatt «Adressqualität und Kennzahlen»**

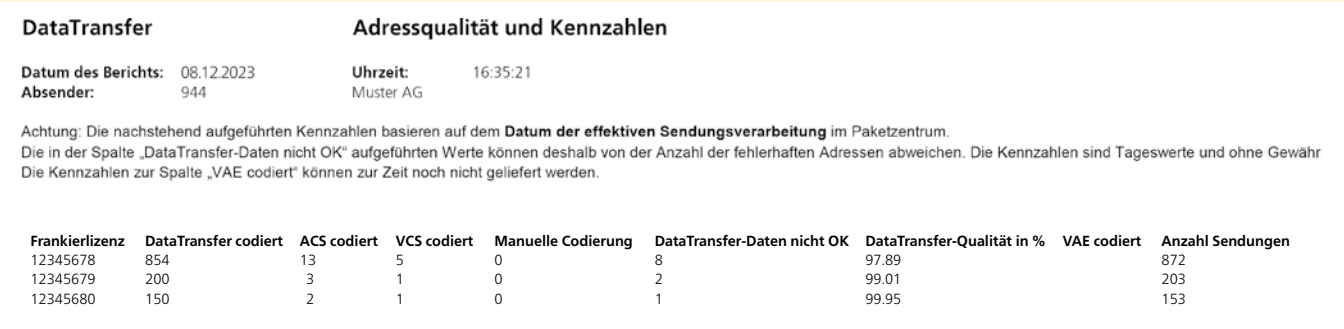

#### **3.15.3 Musterbericht in Excel-Format, Tabellenblatt «Pakete» (mit fehlerhaften Adressen)**

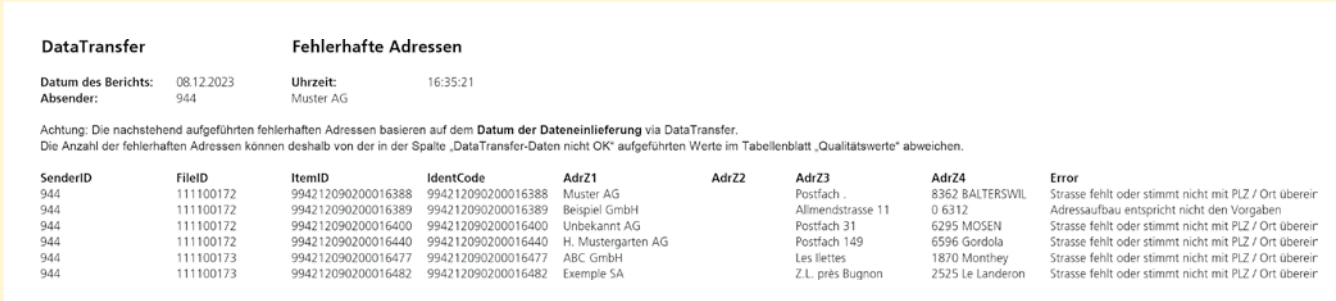

#### **3.15.4 Fehlermeldungen**

Folgende Fehlermeldungen werden im Bericht mitgeteilt:

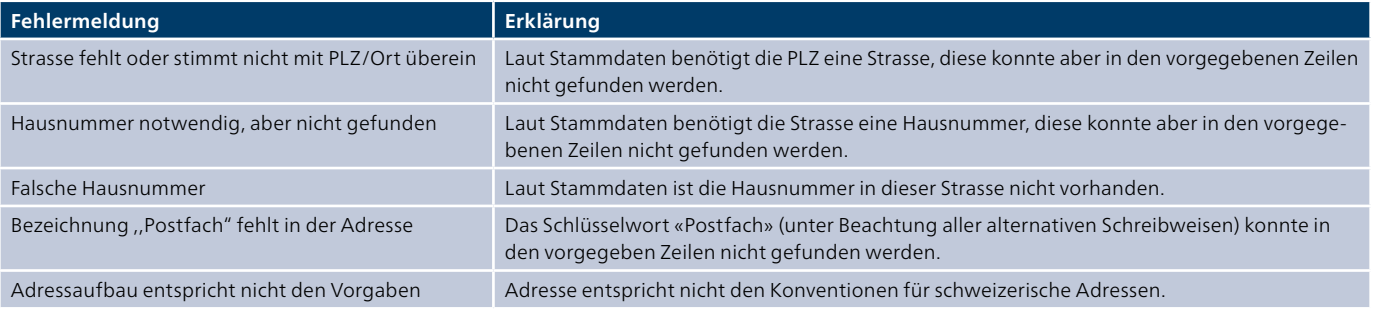

#### <span id="page-29-0"></span>**3.16 Bericht «Verarbeitungsnachweis Paketversand easy»**

Mit dem Bericht «Verarbeitungsnachweis Paketversand easy» (PvE) erhalten Sie Daten über den PvE-Verarbeitungsnachweis (die Übermittlung ist nur via SFTP-Account möglich).

#### **3.16.1 Dateninhalt**

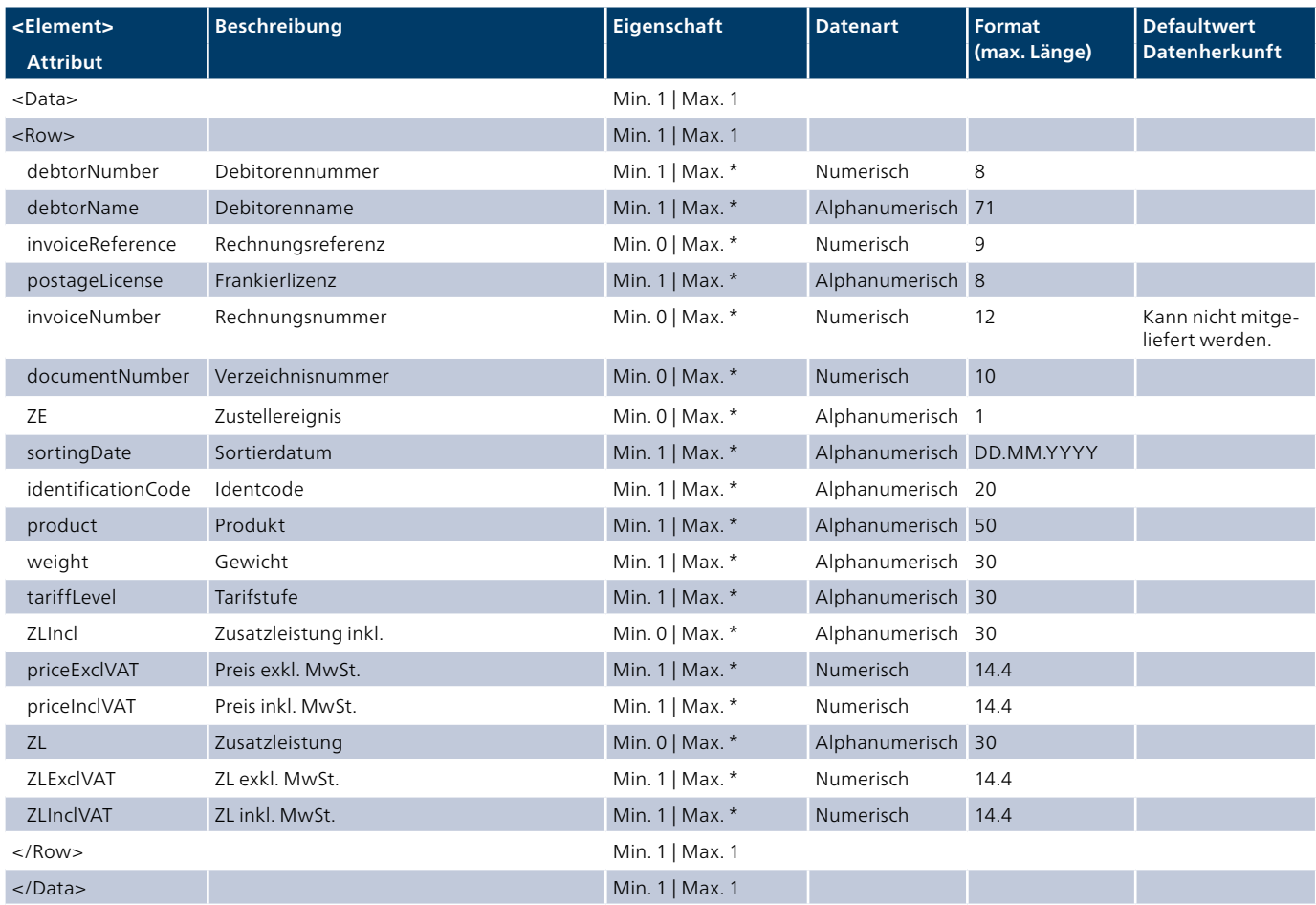

#### <span id="page-30-0"></span>**3.17 Lieferschein für Briefsendungen mit Barcode**

#### **DataTransfer**

Lieferschein für Briefsendungen mit elektronischer Sendungsverfolgung<br>Bulletin de livraison pour lettres avec suivi électronique des envois<br>Bollettino di consegna per lettere con tracciamento elettronico

Absender / Expéditeur / Mittente Logistik-Services Test-LSO **PM16** Wankdorfallee 4 3030 Bern Aufgeber / Déposant / Speditore

### DIE POST LA POSTE LA POSTA<sup>T</sup>

Beleg für die Post<br>Justificatif pour la Poste<br>Copia per la Posta

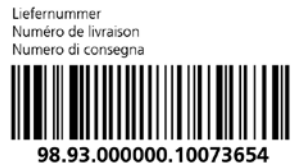

Lieferdatum

Deferoatum<br>Date de livraison<br>Data di consegna

08.12.2023

503466216

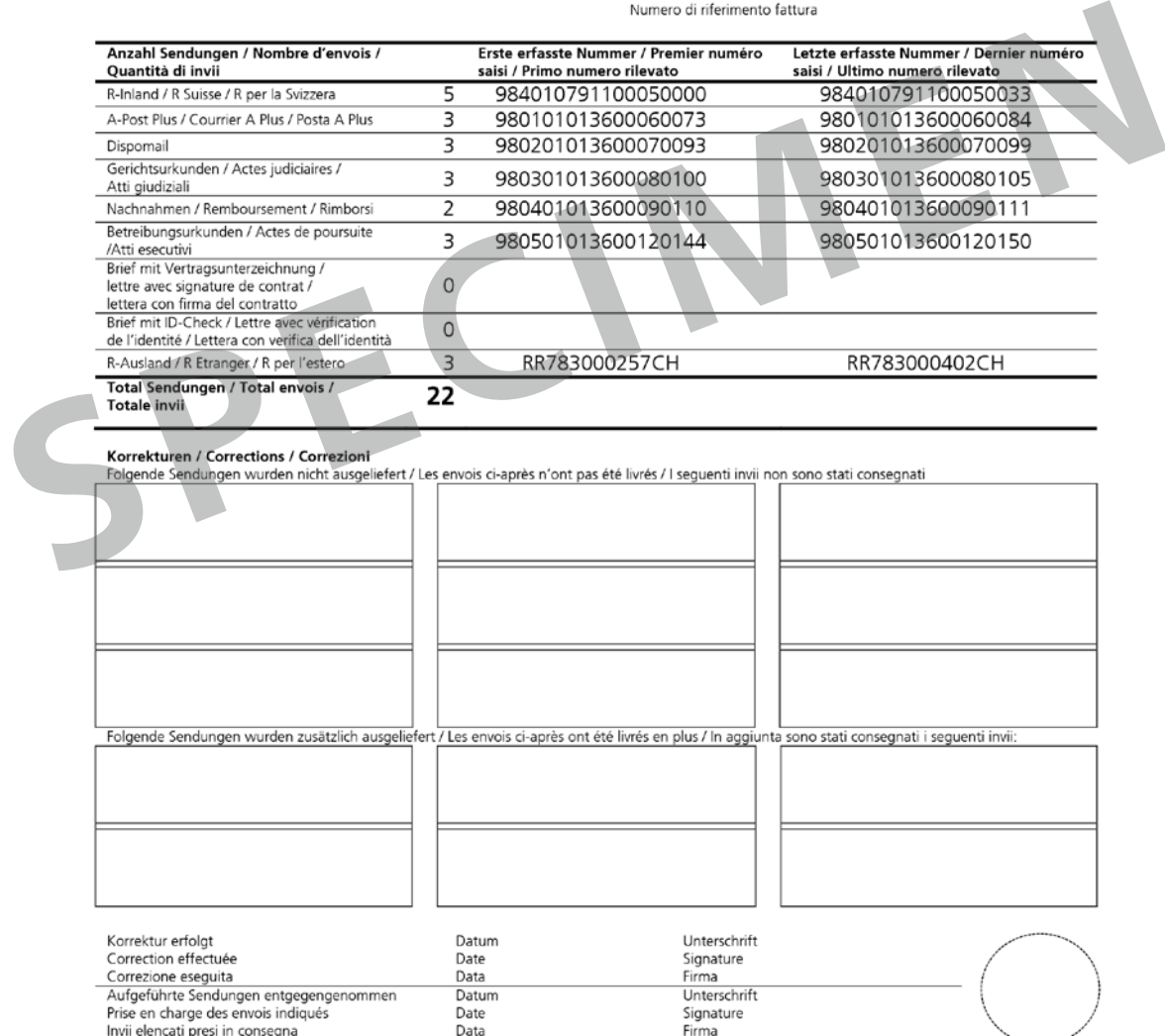

### <span id="page-31-0"></span>**4 Weitere Publikationen**

Folgende Dokumente und weitere Informationen finden Sie unter [www.post.ch/datatransfer](http://www.post.ch/datatransfer) → Technische Unterstützung DataTransfer:

- DataTransfer-Handbuch «Übersicht und funktionale Beschreibungen zu DataTransfer»
- DataTransfer Anhang 1 «Beschreibung der Kundenschnittstelle DataTransfer»
- DataTransfer Anhang 2 «Beschreibung der Kundenschnittstelle ‹Aufgabeverzeichnis erstellen›»
- DataTransfer Anhang 4

mit Wareninhalt›»

«Beschreibung der Kundenschnittstelle ‹Adresspflege›» – DataTransfer – Anhang 5 «Beschreibung der Kundenschnittstelle ‹Einlieferung EAD (Electronic Advance Data) für internationale Briefsendungen

**Post CH AG Wankdorfallee 4 3030 Bern**

**[www.post.ch/datatransfer](http://www.post.ch/datatransfer) [datatransfer@post.ch](mailto:datatransfer@post.ch)**

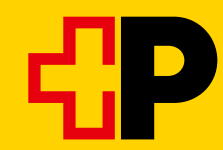